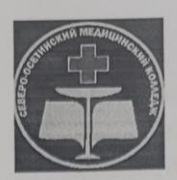

#### ГОСУДАРСТВЕННОЕ БЮДЖЕТНОЕ ПРОФЕССИОНАЛЬНОЕ ОБРАЗОВАТЕЛЬНОЕ УЧРЕЖДЕНИЕ «СЕВЕРО-ОСЕТИНСКИЙ МЕДИЦИНСКИЙ КОЛЛЕДЖ» МИНИСТЕРСТВА ЗДРАВООХРАНЕНИЯ РСО-АЛАНИЯ

**УТВЕРЖДАЮ** Зам. директора по учебной работе ГБПОУ «Северо-Осетинский медицинский колледж»  $\mathscr{A}_{\ell}$  A.T. Moproesa  $2022$  r. « 25 » OF

#### РАБОЧАЯ ПРОГРАММА

ЕН.02 Информатика Специальность 33.02.01. «Фармация» 1 курс

> Форма обучения: очная Уровень подготовки: базовый

> > Владикавказ 2022 г.

Рассмотрена на заседании ЦМК

Протокол № 10<br>oт « 8 » <del>ИСНЯ</del> 2022 г.

Председатель ЦМК  $C.C.$  Томаева Программа разработана на основе Федерального государственного образовательного стандарта среднего профессионального образования для специальности 33.02.01 «Фармация»

Рассмотрена и одобрена на заседании методического совета СОМК

Metorocoft BITOY COMK<br>What A.M. Kapaesa

Разработчики: преподаватели информатики ГБПОУ СОМК: А.В. Алборова / Философ зав. ЦМК ГБПОУ СОМК: С.С. Томаева /

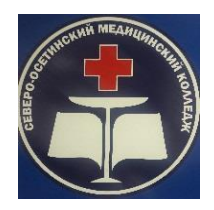

### **ГОСУДАРСТВЕННОЕ БЮДЖЕТНОЕ ПРОФЕССИОНАЛЬНОЕ ОБРАЗОВАТЕЛЬНОЕ УЧРЕЖДЕНИЕ «СЕВЕРО-ОСЕТИНСКИЙ МЕДИЦИНСКИЙ КОЛЛЕДЖ» МИНИСТЕРСТВА ЗДРАВООХРАНЕНИЯ РСО-АЛАНИЯ**

#### **УТВЕРЖДАЮ**

Зам. директора по учебной работе ГБПОУ «Северо-Осетинский медицинский колледж»

**\_\_\_\_\_\_\_\_\_\_\_\_\_\_А.Г. Моргоева «\_\_\_\_\_»\_\_\_\_\_\_\_\_\_\_\_\_\_ 2022 г.**

## **РАБОЧАЯ ПРОГРАММА**

ЕН.02 Информатика

Специальность 33.02.01. «Фармация»

1 курс

Форма обучения: очная

Уровень подготовки: базовый

Владикавказ 2022 г.

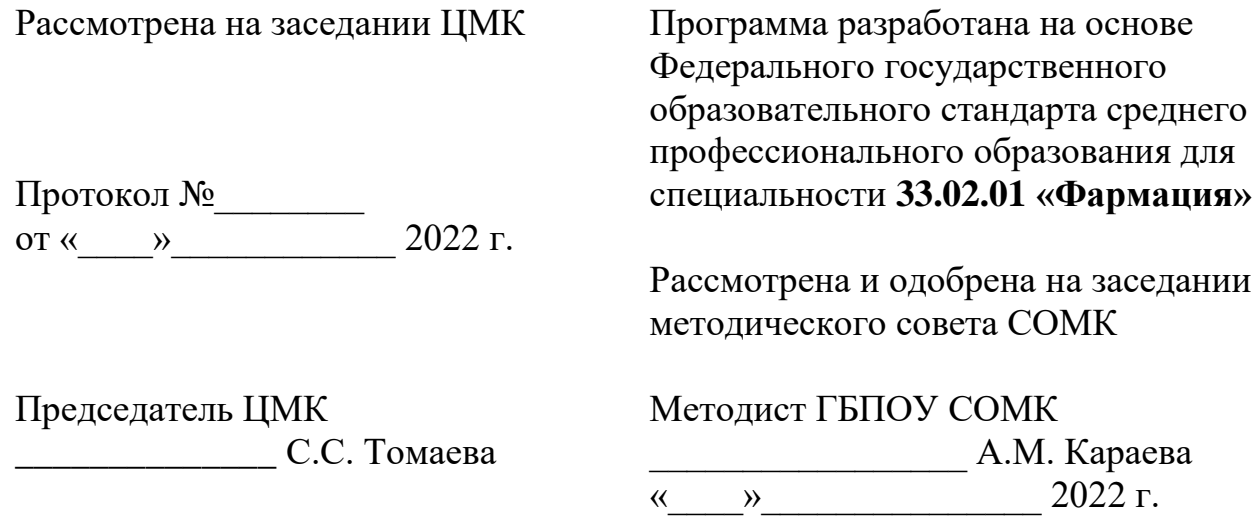

# **Разработчик:**

преподаватели информатики ГБПОУ СОМК: А.В. Алборова

### **Рецензент:**

**Томаева С.С.,** председатель общеобразовательной цикловой комиссией ГБПОУ «Северо-Осетинский медицинский колледж» МЗ РСО-Алания

# **СОДЕРЖАНИЕ**

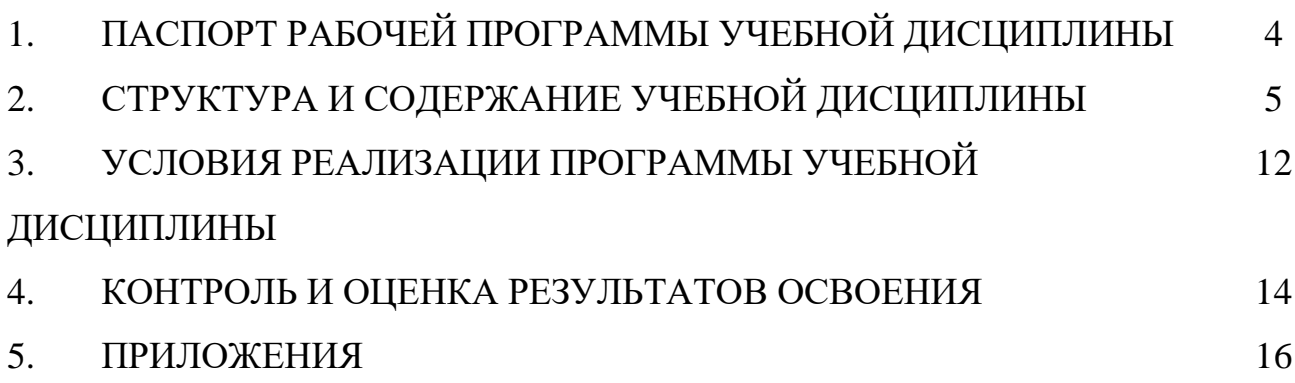

### **1. ПАСПОРТ РАБОЧЕЙ ПРОГРАММЫ УЧЕБНОЙ ДИСЦИПЛИНЫ ИНФОРМАТИКА**

**1.1. Область применения программы:** рабочая программа учебной дисциплины является частью примерной основной профессиональной образовательной программы в соответствии с ФГОС по специальности СПО 33.02.01 «Фармация»

### **1.2. Место дисциплины в структуре основной профессиональной образовательной программы:**

Учебная дисциплина Информатика является частью математического и общего естественнонаучного цикла дисциплин основной профессиональной образовательной программы по специальности среднего профессионального образования 33.02.01 Фармация базовой и углубленной подготовки.

### **1.3. Цели и задачи дисциплины – требования к результатам освоения дисциплины:**

В результате освоения дисциплины обучающийся должен **уметь:**

использовать персональный компьютер (ПК) в профессиональной деятельности.

В результате освоения дисциплины обучающийся должен **знать:**

- методы и средства сбора, обработки, хранения, передачи информации;

- базовые, системные, служебные программные продукты и пакеты прикладных программ.

### **1.4. Количество часов на освоение программы дисциплины:**

максимальной учебной нагрузки обучающегося 87 часов, в том числе: обязательной аудиторной учебной нагрузки обучающегося 58 часов; самостоятельной работы обучающегося 29 часов.

### **2. СТРУКТУРА И СОДЕРЖАНИЕ УЧЕБНОЙ ДИСЦИПЛИНЫ 2.1. Объем учебной дисциплины и виды учебной работы**

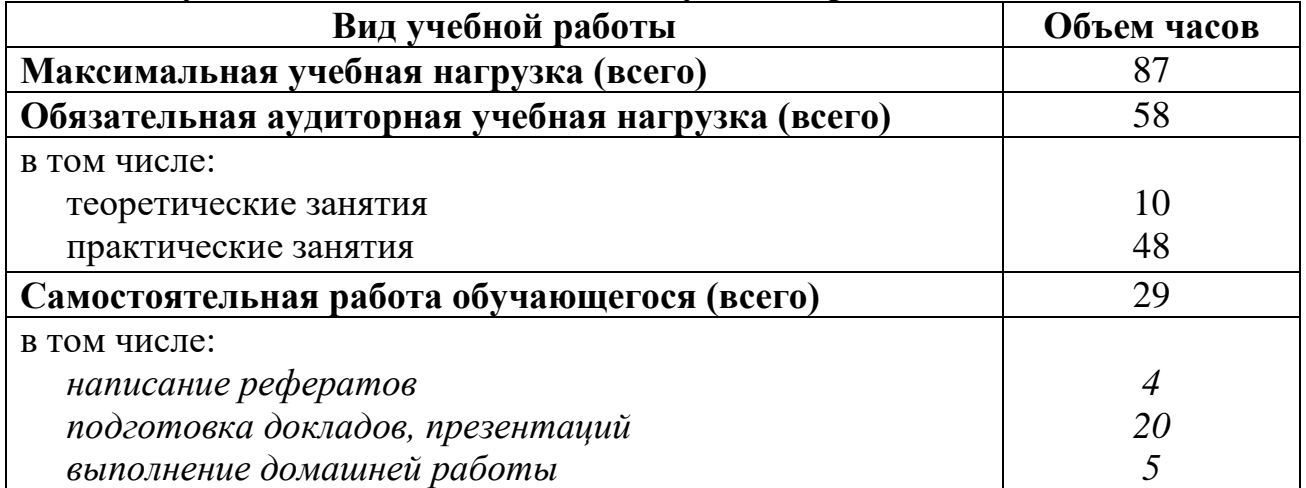

Перечень профессиональных и общих компетенций: фармацевт должен обладать общими и профессиональными компетенциями, включающими в себя способность

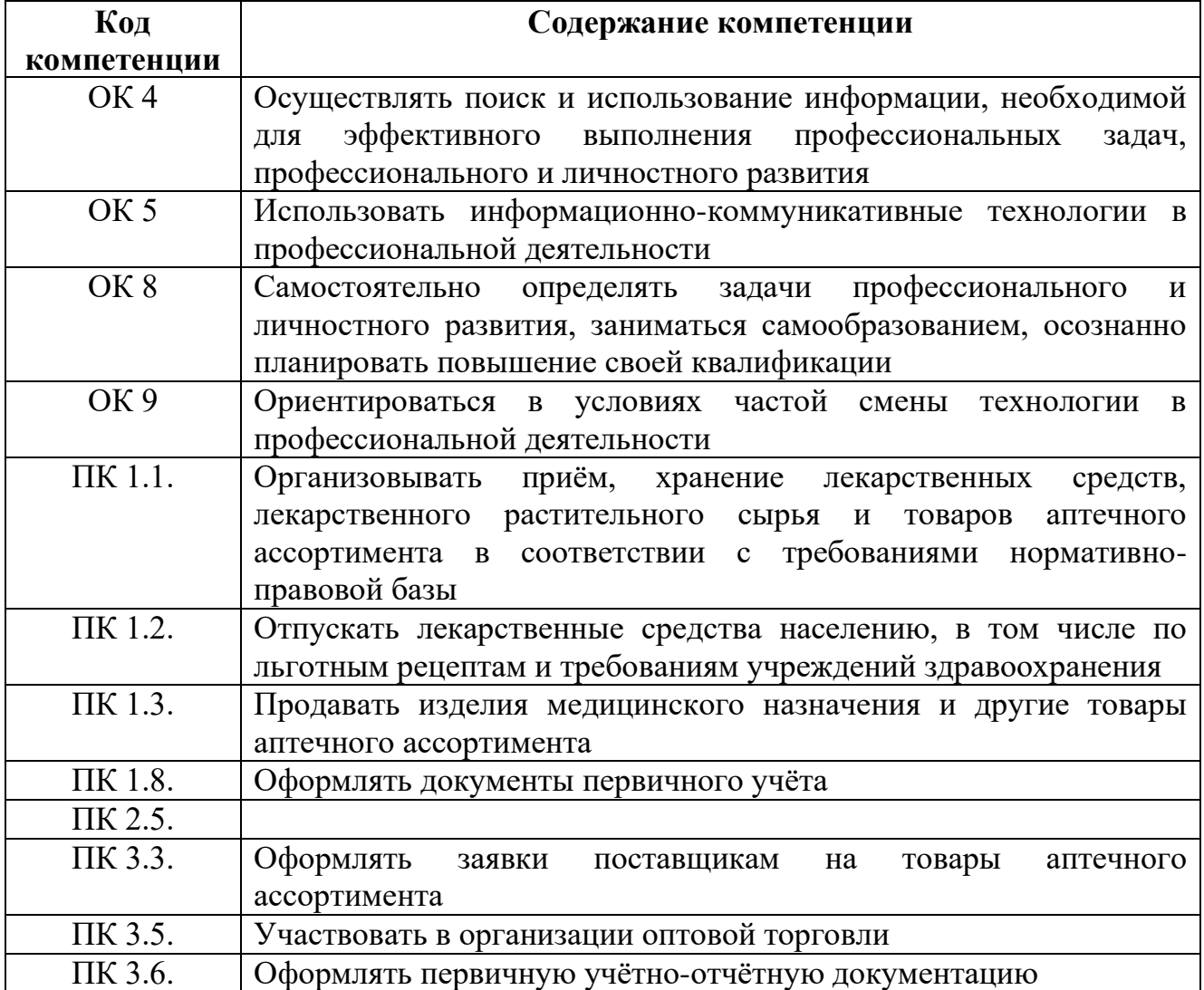

#### **Календарно-тематический план лекционных и практических занятий по дисциплине ЕН.03 Информатика**

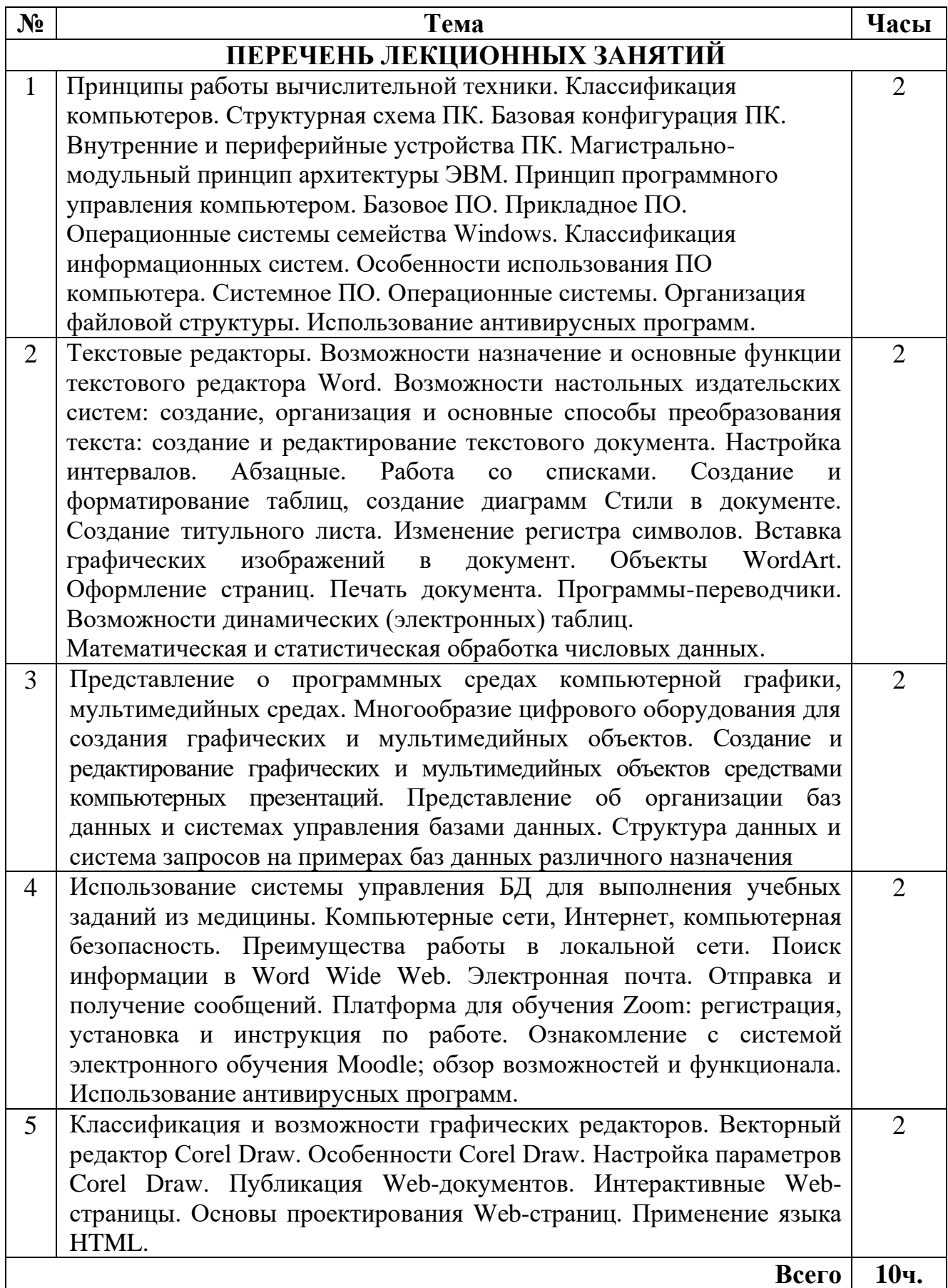

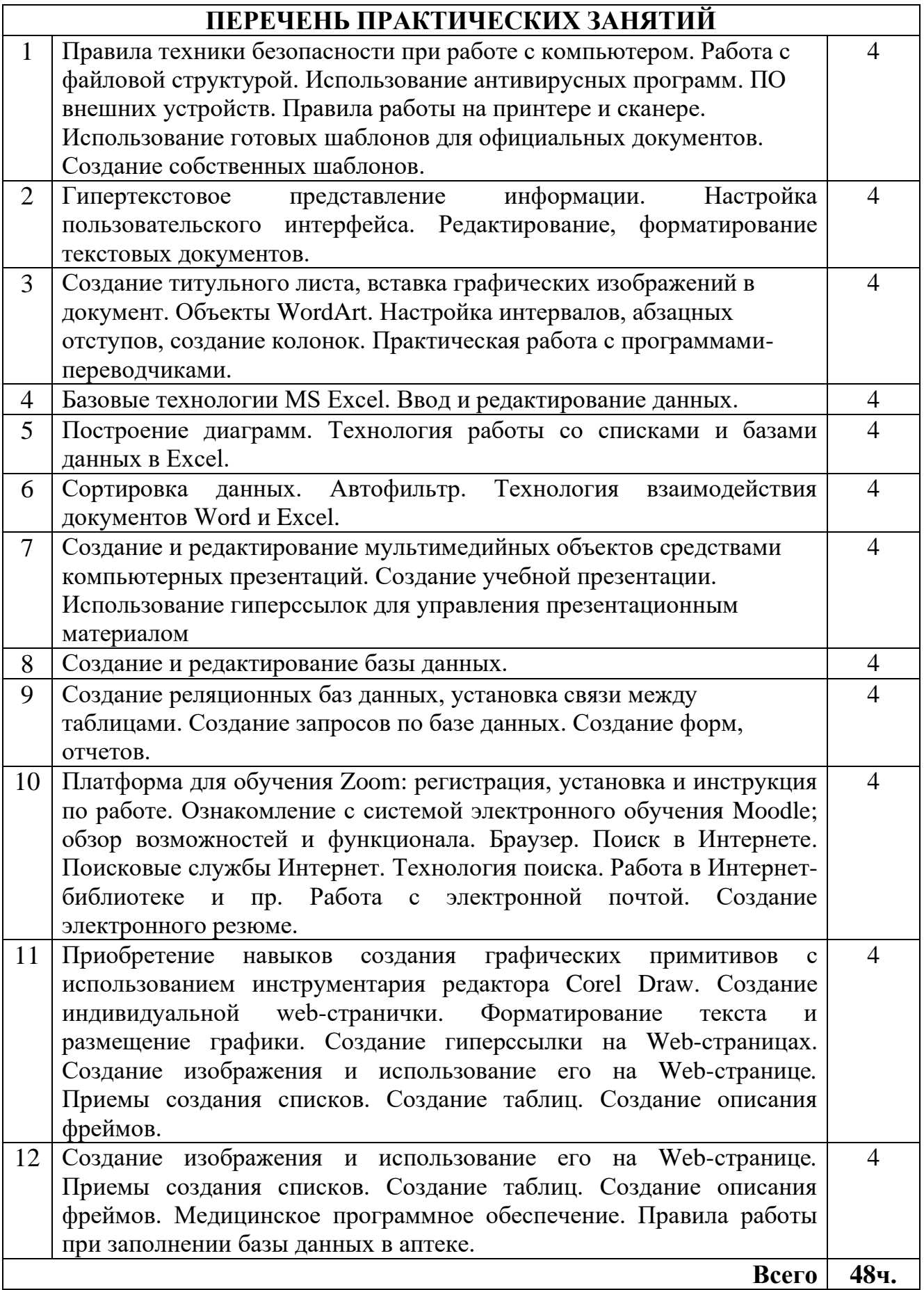

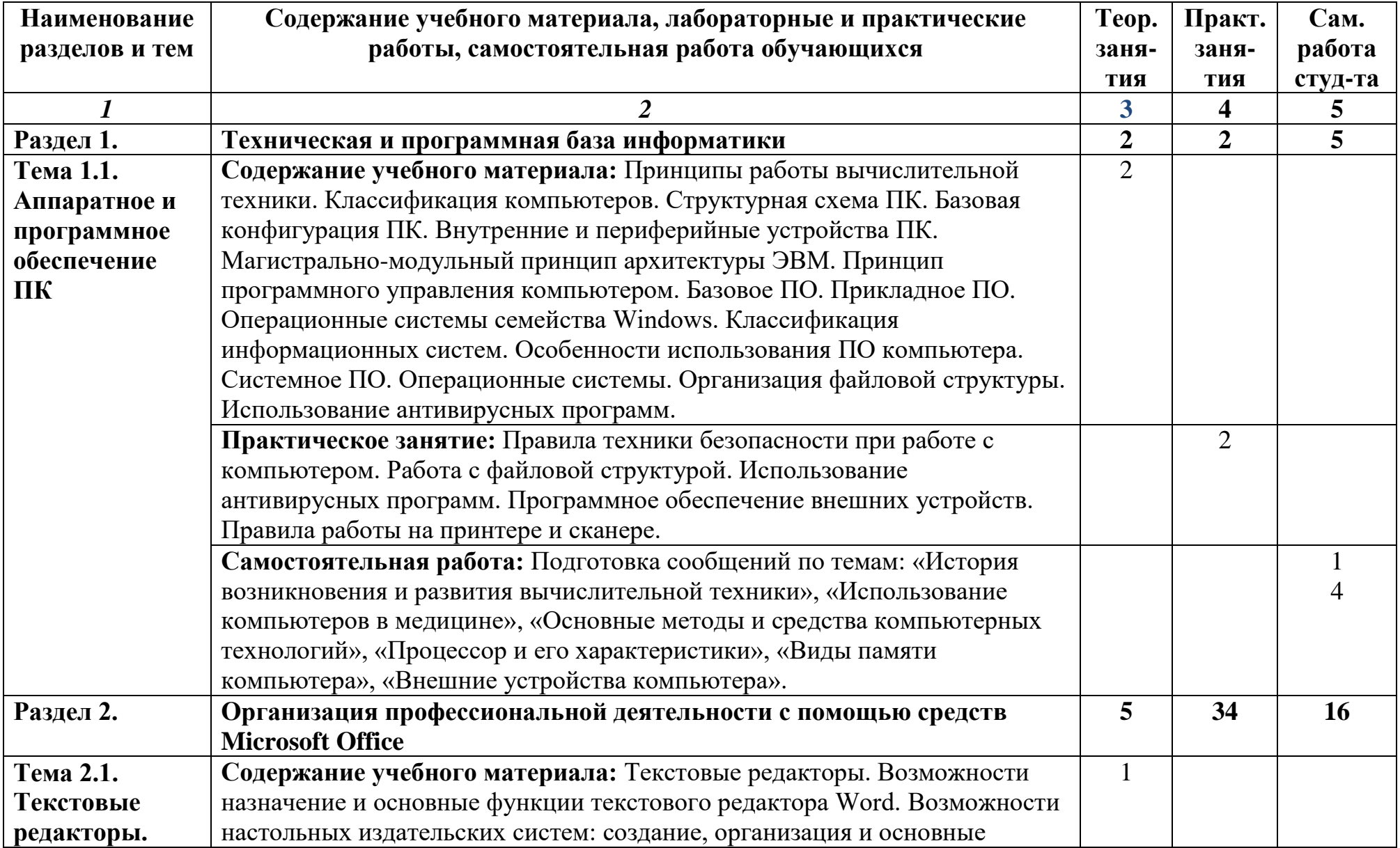

# **2.2. Тематический план и содержание учебной дисциплины ЕН.03 Информатика**

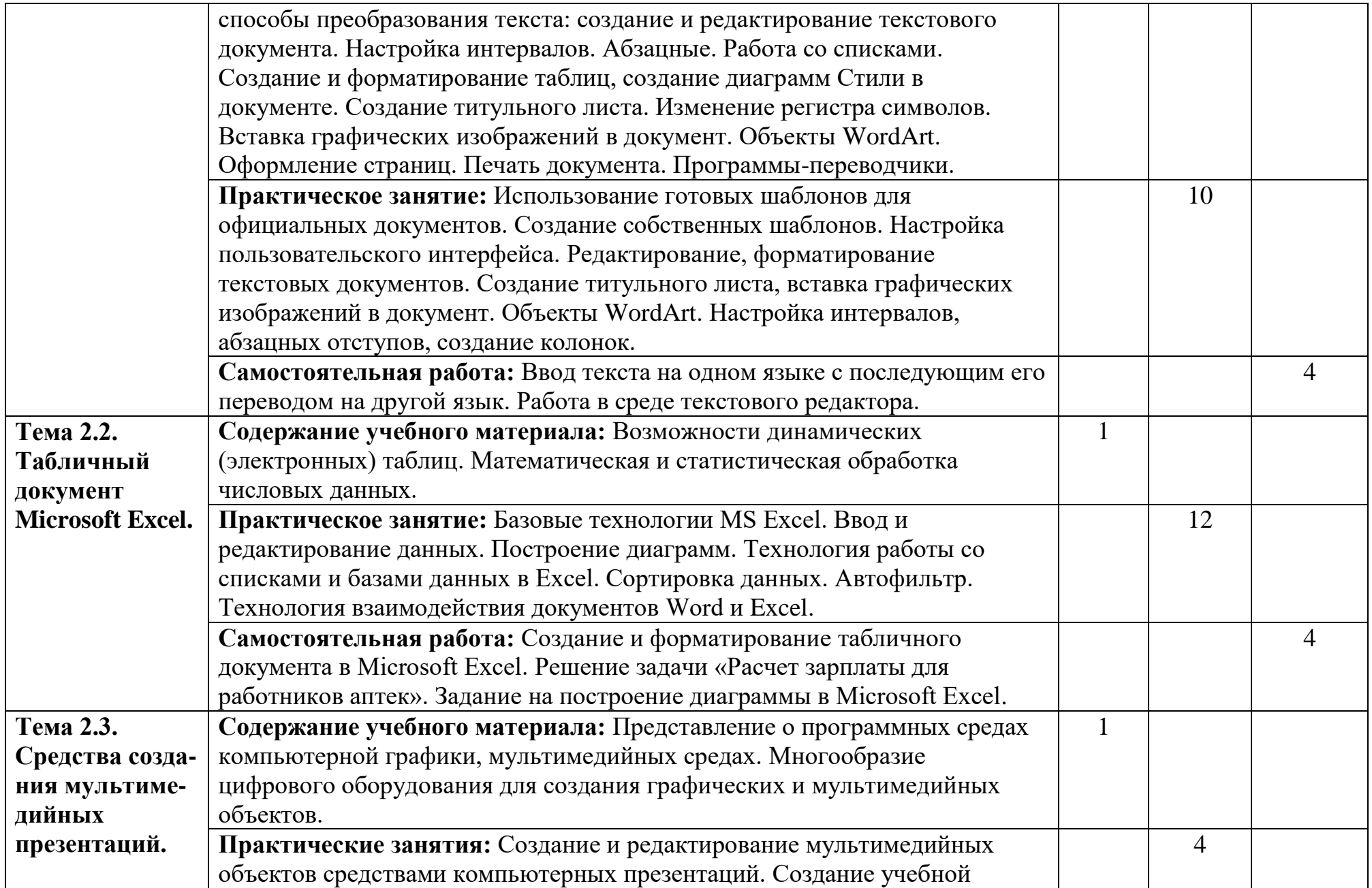

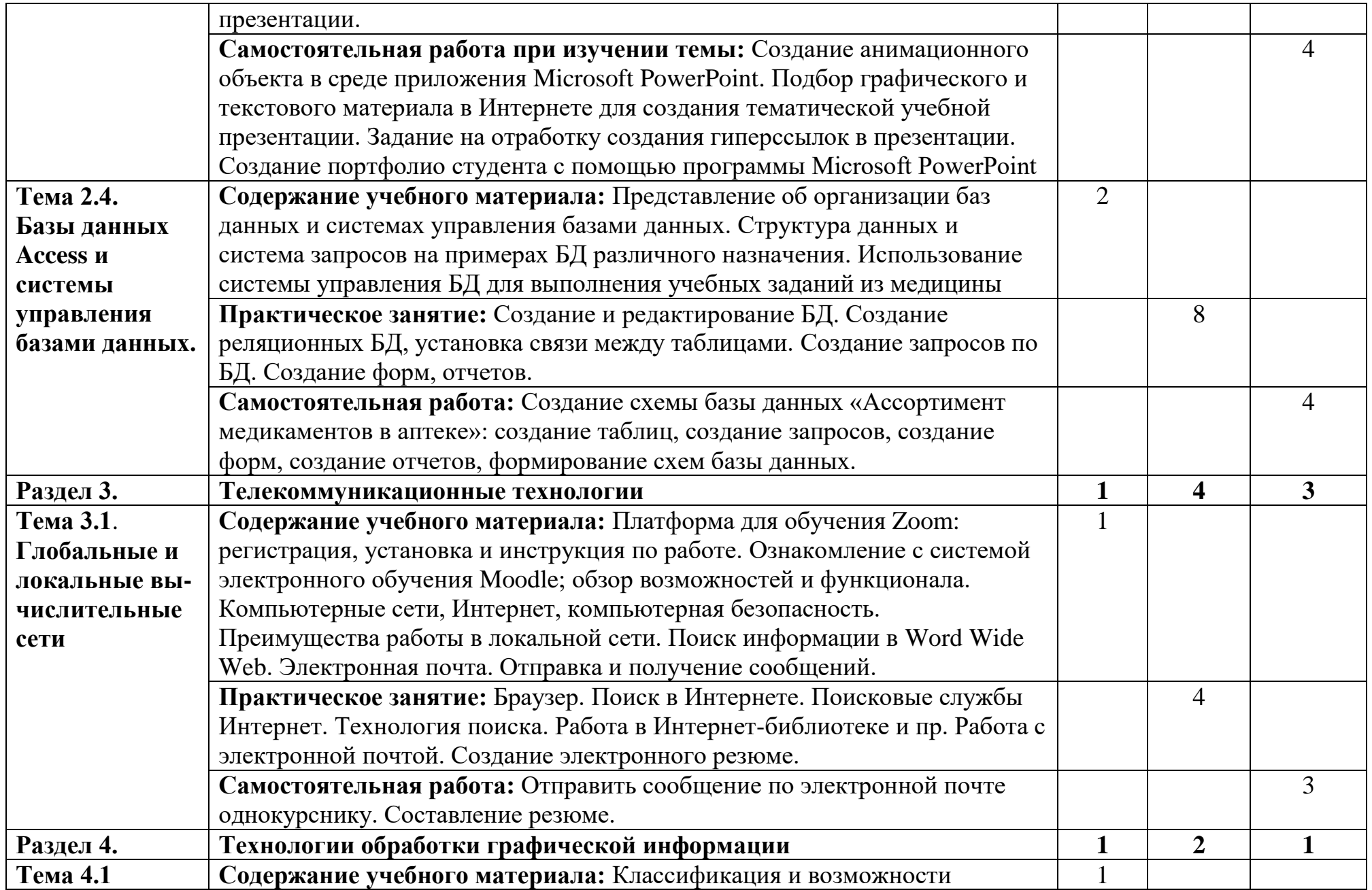

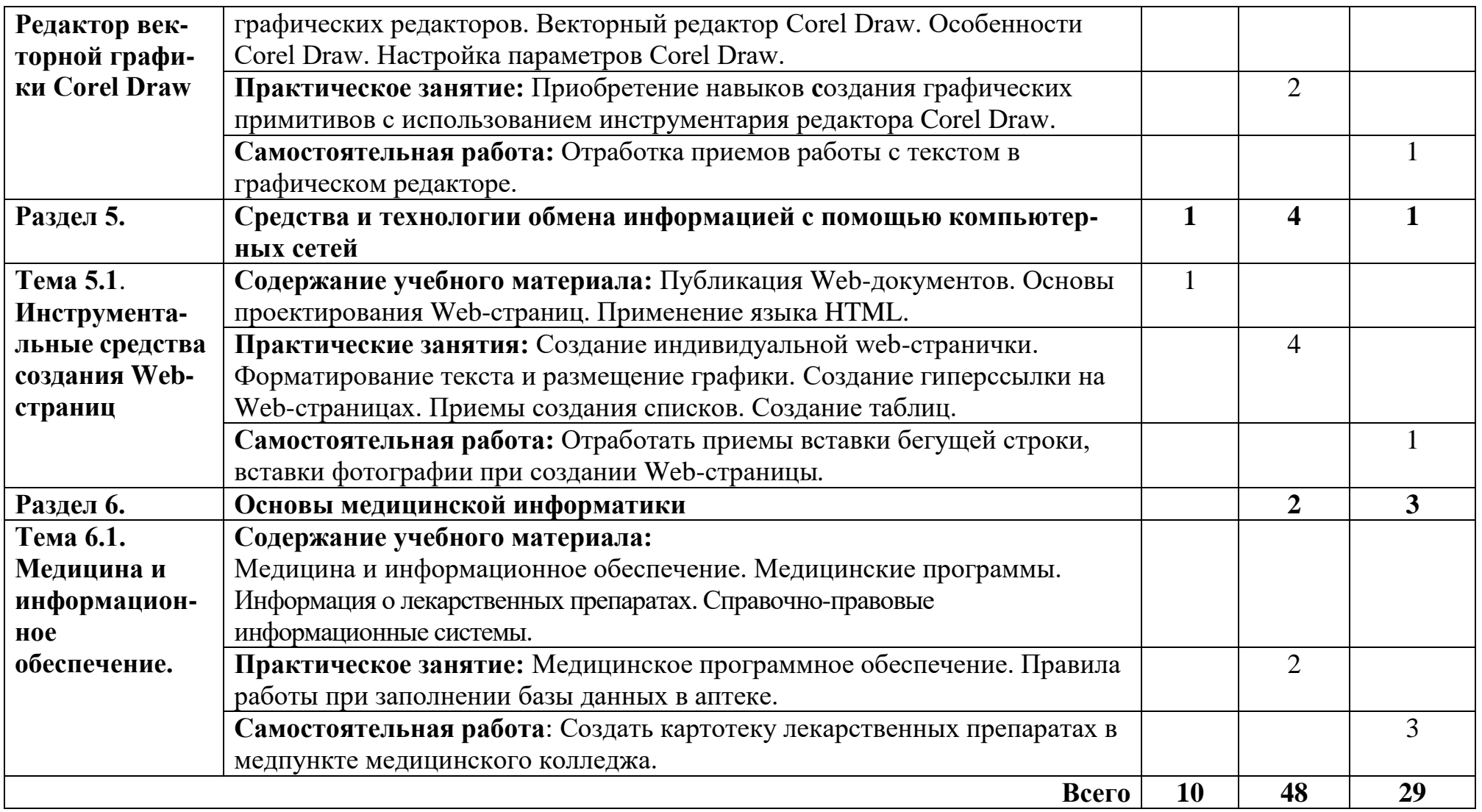

### **3. УСЛОВИЯ РЕАЛИЗАЦИИ ПРОГРАММЫ ДИСЦИПЛИНЫ**

#### **3.1. Требования к минимальному материально-техническому обеспечению**

Реализация учебной дисциплины требует наличия учебного кабинета и лаборатории.

#### **Оборудование учебного кабинета:**

- посадочные места по количеству обучающихся;

- рабочее место преподавателя, оборудованное ЭВМ.

#### **Технические средства обучения:**

Аппаратные средства

• **Компьютер** – универсальное устройство обработки информации; основная конфигурация современного компьютера обеспечивает учащемуся мультимедиа-возможности: видеоизображение, качественный стереозвук в наушниках, речевой ввод с микрофона и др.

• **Проектор,** подсоединяемый к компьютеру, видеомагнитофону, микроскопу и т.п.; технологический элемент новой грамотности – радикально повышает: уровень наглядности в работе учителя, возможность для студентов представлять результаты своей работы всей группе, эффективность организационных и административных выступлений.

• **Принтер** – позволяет фиксировать на бумаге информацию, найденную и созданную студентом или преподавателем. Для многих школьных применений необходим или желателен цветной принтер. В некоторых ситуациях очень желательно использование бумаги и изображения большого формата.

• **Телекоммуникационный блок, устройства, обеспечивающие подключение к сети** – дают доступ к российским и мировым информационным ресурсам, позволяют вести переписку с другими учебными заведениями

• **Устройства вывода звуковой информации** – наушники для индивидуальной работы со звуковой информацией, громкоговорители с оконечным усилителем для озвучивания всего класса.

• **Устройства для ручного ввода текстовой информации и манипулирования экранными объектами** – клавиатура и мышь (и разнообразные устройства аналогичного назначения).

• **Устройства создания графической информации (графический планшет)** – используются для создания и редактирования графических объектов, ввода рукописного текста и преобразования его в текстовый формат.

#### **Программные средства**

- Операционная система (графическая);
- Файловый менеджер (в составе операционной системы или др.);
- Антивирусная программа;
- Программа-архиватор;

• Интегрированное офисное приложение, включающее текстовый

редактор, растровый и векторный графические редакторы, программу разработки презентаций и электронные таблицы;

• Простая система управления базами данных.

#### **3.2. Информационное обеспечение обучения Перечень рекомендуемых изданий:**

*Основные источники:* 

1. А.А. Хлебников/ Информатика: учебник/ - Ростов-на-Дону: Феникс, 2021

2. П.П. Беленький и др. /Информатика для ССУЗОВ учебное пособие/ – М.: КНОРУС, 2020г.

3. Е.В. Михеева /Практикум по информационным технологиям в профессиональной деятельности, учебное пособие/ - ООО «Издательство Проспект», 2021г.

*Дополнительные источники:*

1. Угринович Н.Д. /Информатика и информационные технологии/ – М.: БИНОМ, 2020г.

2. Семакин И.Г., Хеннер Е.К., Шеина Т.Ю./Информатика и ИКТ. Базовый уровень/ - М.: БИНОМ. Лаборатория знаний, 2020г.

*Интернет-ресурсы:*

1. Википедия – свободная энциклопедия //ru.wikipedia.org

2. Издание о высоких технологиях // cnews.ru

3. Сайт информационной поддержки ЕГЭ в компьютерной форме [/http://www.ege.ru/](http://www.ege.ru/)

- 4. Российский сайт корпорации Microsoft //www.microsoft.com/rus
- 5. Поисковый сервер Rambler /[/www.rambler.ru](http://www.rambler.ru/)
- 6. Поисковый сервер Yandex /[/www.yandex.ru](http://www.yandex.ru/)
- 7. Поисковый сервер / [www.google.ru](http://www.google.ru/)

## **4. КОНТРОЛЬ И ОЦЕНКА РЕЗУЛЬТАТОВ ОСВОЕНИЯ ДИСЦИПЛИНЫ**

Контроль и оценка результатов освоения дисциплины осуществляется преподавателем в процессе проведения практических занятий, тестирования, а также выполнения обучающимися индивидуальных заданий, проектов, исследований.

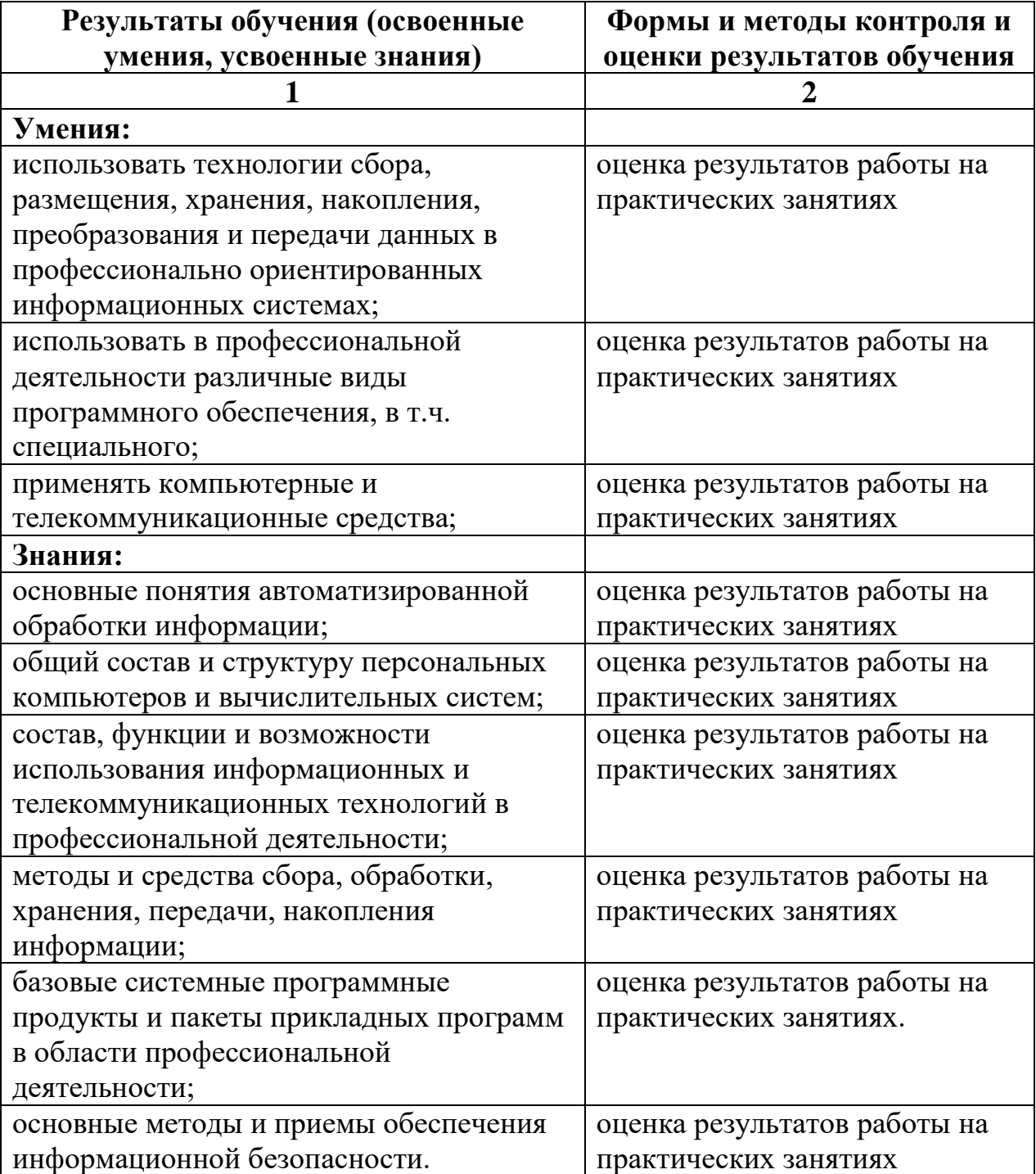

**Оценка «5» («отлично»)** выставляется студенту, обнаружившему всестороннее знание учебно-программного материала, умение свободно выполнять практические задания, освоившему основную литературу и ознакомившемуся с дополнительной литературой, рекомендованной программой. Оценка «5» («отлично») ставится студенту, усвоившему взаимосвязь основных понятий дисциплины в их значении для приобретаемой профессии, проявившему творческие способности в понимании, изложении и использовании учебно-программного материала, приобретшему навыки самостоятельной внеаудиторной работы со специальной литературой по предмету, приемы самообучения.

**Оценка «4» («хорошо»)** выставляется студенту, обнаружившему должное знание учебно-программного материала, успешно выполнившему предусмотренные программой задачи, усвоившему основную рекомендованную литературу. Оценка «4» («хорошо») выставляется студенту, показавшему прочные знания по дисциплине и способному к их самостоятельному пополнению и обновлению в ходе дальнейшей учебы и профессиональной деятельности.

**Оценка «3» («удовлетворительно»)** выставляется студенту, обнаружившему знание обязательного учебно-программного материала в объеме, необходимом для дальнейшей учебы и предстоящей работы по профессии, справляющемуся с выполнением заданий, предусмотренных программой. Оценка «3» («удовлетворительно») выставляется студентам, допустившим неточности в ответе на экзамене и при выполнении экзаменационных заданий, но обладающим необходимыми навыками для их устранения под руководством преподавателя.

**Оценка «2» («неудовлетворительно»)** выставляется студенту, обнаружившему существенные пробелы в знаниях основного учебнопрограммного материала, допустившему принципиальные ошибки в выполнении предусмотренных программой практических навыков. Как правило, оценка «2» («неудовлетворительно») ставится студентам, которые не могут продолжить обучение или приступить к профессиональной деятельности по окончании вуза без дополнительных занятий по соответствующей дисциплине.

Оценка индивидуальных образовательных достижений по результатам текущего тестового контроля и промежуточной аттестации производится в соответствии с универсальной шкалой:

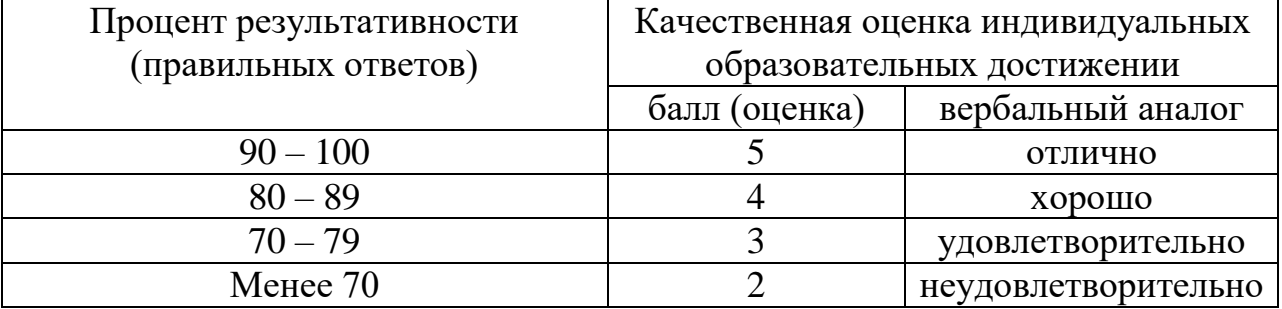

### **КОНТРОЛЬНО-ОЦЕНОЧНЫЕ СРЕДСТВА**

### *ТЕМЫ РЕФЕРАТОВ*

- 1. Использование баз данных и баз знаний в медицине.
- 2. Влияние элементной базы на основные характеристики компьютера.
- 3. Сравнение программ архиваторов.

4. Операционная система Windows 10x. Сравнительная характеристика с

MS DOS. Защита данных.

5. Компьютерные вирусы: виды зараженных файлов, диагностика наличия, защита от вируса, известные программы защиты от вирусов.

- 6. Табличный процессор EXCEL. Работа с книгами и листами.
- 7. Табличный процессор EXCEL. Создание экранных и печатных форм.
- 8. Табличный процессор EXCEL. Работа с формулами.
- 9. Табличный процессор EXCEL. Работа с подписями и именами при создании и проверки формул в книгах.
- 10. Табличный процессор EXCEL. Работа с диаграммами.
- 11. Табличный процессор EXCEL. Работа со списками.

12. Табличный процессор EXCEL. Работа с внешними данными с помощью Microsoft Query.

- 13. Табличный процессор EXCEL. Обобщение данных таблиц и списков.
- 14. Табличный процессор EXCEL. Анализ данных и отчеты сводных таблиц.
- 15. Текстовый редактор WORD. Форматирование текста, изменение внешнего вида страниц.
- 16. Текстовый редактор WORD. Работа с графическими объектами.
- 17. Текстовый редактор WORD. Создание и настройка таблиц.
- 18. Текстовый редактор WORD. Работа с большими документами.
- 19. Текстовый редактор WORD. Создание Web-страниц.
- 20. Текстовый редактор WORD. Мастера и шаблоны.
- 21. Графические редакторы. Сравнительная характеристика.
- 22. Adope Photoshop. Возможности обработки изображений.
- 23. INTERNET вчера, сегодня, завтра.
- 24. Электронная почта E-mail.
- 25. INTERNET EXPLORER. Назначение, структура окна программы и состав меню.
- 26. Поиск информации в INTERNET.
- 27. Медицинские ресурсы сети INTERNET.
- 28. Сведения о программах по фармакологии в сети INTERNET.
- 29. Мультимедиа
- 30. Звуковые и видео карты компьютера.
- 31. Безопасность хранения и передачи информации в сети.
- 32. Вычислительные сети.
- 33. Платформа для обучения Zoom.
- 34. Система электронного обучения Moodle.

35. Передача информации в сети. Скачивание информации. Программа GetRight.

- 36. Pdf-файлы. Программа Adobe Acrobat.
- 37. Абсолютная надежность памяти ЭВМ: миф или реальность?
- 38. Виртуальная реальность компьютерного мира: опасно ли это?
- 39. Искусственный интеллект: творчество или рутина?
- 40. Суперкомпьютеры и персональные ЭВМ: общее и отличия.

41. Компьютер для современного общества: трагедия или спасительная соломинка?

42. Mathcad. Назначение, возможности. Описание меню и панели инструментов программы.

#### **Тест по теме «История развития вычислительной техники»**

- 1. Первым инструментом для счета можно считать
	- а) руку человека
	- б) палочки
	- в) арифмометр
	- г) камешки
- 2. Абак это:
	- а) музыкальный автомат
	- б) счеты
	- в) устройство для работы по заданной программе
	- г) первая механическая машина

3. В каком веке появились первые устройства, способные выполнять арифметические действия?

- а) в XVI веке
- б) в XVII веке
- в) в XIX веке
- г) в XVIII веке

#### 4. Механическое устройство, позволяющее складывать числа, изобрел:

- а) П. Нортон в) Г. Лейбниц
- б) Б. Паскаль г) Д. Нейман

5. Идею механической машины с идеей программного управления соединил:

- а) Ч. Беббидж (первая половина XIX в.)
- б) Дж. Атанасов (30-е гг. XX в.)
- в) К. Берри  $(XX B)$
- г) С. А. Лебедев (1951 г.)

6. Как называлось первое механическое устройство для выполнения четырех арифметических действий?

- а) соробан
- б) суан-пан
- в) семикосточковые счеты
- г) арифмометр
- 7. Первым программистом мира является
- а) Г. Лейбниц
- б) Б. Паскаль
- в) А. Лавлейс

8. В каком веке произошел коренной перелом в развитии вычислительной техники?

- а) в XIX веке в) в XVIII веке
- б) в XX веке г) в XVII веке
- 9. Первоначальный смысл английского слова "компьютер":
	- а) вид телескопа
	- б) электронный аппарат
	- в) электронно-лучевая трубка
	- г) человек, производящий расчеты
	- д) набор ламп, выполняющих различные функции
- 10. Первые ЭВМ были созданы ...
	- а) в 40-е годы в) в 70-е годы
	- б) в 60-е годы г) в 80-е годы
- 11. Первая ЭВМ в нашей стране появилась ...
	- а) в ХIХ веке
	- б) в 60-х годах XX века
	- в) в первой половине XX века
	- г) в 1951 году
- 12. Первая ЭВМ в нашей стране называлась...
	- а) Стрела в) IBM PC
	- б) МЭСМ г) БЭСМ
- 13. Основоположником отечественной вычислительной техники является...
	- а) Сергей Алексеевич Лебедев
	- б) Николай Иванович Лобачевский
	- в) Михаил Васильевич Ломоносов
	- г) Пафнутий Львович Чебышев
- 14. Под термином "поколение ЭВМ" понимают...
	- а) все счетные машины

б) все типы и модели ЭВМ, построенные на одних и тех же научных и технических принципах

в) совокупность машин, предназначенных для обработки, хранения и передачи информации

- г) все типы и модели ЭВМ, созданные в одной и той же стране
- 15. Машины первого поколения были созданы на основе...
	- а) транзисторов
	- б) электронно-вакуумных ламп
	- в) зубчатых колес
	- г) реле
- 16. Электронной базой ЭВМ второго поколения являются...
	- а) электронные лампы
	- б) полупроводники
	- в) интегральные микросхемы

17. Какая из отечественных ЭВМ была лучшей в мире ЭВМ второго поколения?

- а) МЭСМ в) БЭСМ
- б) Минск-22 г) БЭСМ-6
- 18. Основной элементной базой ЭВМ третьего поколения являются... а) БИС
	- б) СБИС
	- в) интегральные микросхемы
	- г) транзисторы
- 19. В каком поколении машин появились первые программы?
	- а) в первом поколении
	- б) во втором поколении
	- в) в третьем поколении
	- г) в четвертом поколении

20. Для машин какого поколения потребовалась специальность "оператор ЭВМ"?

- а) первого поколения
- б) второго поколения
- в) третьего поколения
- г) четвертого поколения
- 21. В каком поколении машин появились первые операционные системы?
	- а) в первом поколении
	- б) во втором поколении
	- в) в третьем поколении
	- г) в четвертом поколении

22. Машины какого поколения позволяют нескольким пользователям работать с одной ЭВМ?

- а) первого поколения
- б) четвертого поколения
- в) второго поколения
- г) третьего поколения
- 23. Что представляет собой большая интегральная схема (БИС)?
	- а) транзисторы, расположенные на одной плате
	- б) кристалл кремния, на котором размещаются от десятков до сотен логических элементов
	- в) набор программ для работы на ЭВМ
- 24. Массовое производство персональных компьютеров началось ...
	- а) в 40-е годы
	- б) в 90-е годы
	- в) в 50-е годы
	- г) в 80-е годы
- 25. Портативные компьютеры появились в поколении ЭВМ:
	- а) первом
	- б) втором
	- в) третьем

г) четвертом

26. Общим свойством машины Бэббиджа, современного компьютера и человеческого мозга является способность обрабатывать...

- а) числовую информацию
- б) текстовую информацию
- в) звуковую информацию
- г) графическую информацию
- 27. Современную организацию ЭВМ предложил...
	- а) Джон фон Нейман
	- б) Джордж Буль
	- в) Ада Лавлейс
	- г) Норберт Винер
- 28. Основная идея, заложенная в работе суперкомпьютера это:
	- а) наращивание производительности процессора;
	- б) мультипроцессорный принцип обработки задачи;
	- в) уменьшение размеров компьютера;
	- г) улучшение комфортабельности при работе за компьютером.

### **Тест по информатике по теме «Устройства ввода и вывода информации» 1.** Монитор – это:

а) Устройство для быстрого перемещения по экрану и выбора нужной информации;

б) Сведения об окружающем мире;

- в) Устройство для печати информации на бумаге;
- г) Устройство для визуального отображения информации.

**2.** Клавиатура – это:

а) информация находится в ней только во время работы компьютера;

б) устройство, предназначено для вычислений, обработки информации и управление работой компьютера;

в) устройство для ввода информации путем нажатия клавиш;

г) универсальное программно управляемое устройство для обработки информации.

**3.** Перечислите устройства ввода информации \_\_\_\_\_\_\_\_\_\_\_\_\_\_\_\_\_\_\_\_\_\_\_\_\_\_

#### **"Текстовый редактор Word"** Вариант 1.

\_\_\_\_\_\_\_\_\_\_\_\_\_\_\_\_\_\_\_\_\_\_\_\_\_\_\_\_\_\_\_\_\_\_\_\_\_\_\_\_\_\_\_\_\_\_\_\_\_\_\_\_\_\_\_\_\_\_\_\_\_\_\_\_\_\_

- 1. При задании параметров страницы устанавливаются:
	- 1) гарнитура, размер, начертание;
	- 2) отступ, интервал;
	- 3) поля, ориентация;
	- 4) стиль, шаблон.

2. Чтобы сохранить текстовый файл (документ) в определенном формате, необходимо задать:

- 1) размер шрифта;
- 2) тип файла;
- 3) параметры абзаца;
- 4) размер страницы.
- 3. Для того чтобы вставить пустую строку, надо нажать клавишу:
	- 1) Пробела;
	- 2) Delete;
	- 3) Insert;
	- 4) Enter.
- 4. В процессе форматирования абзаца изменяется (изменяются):
	- 1) размер шрифта;
	- 2) параметры абзаца;
	- 3) последовательность символов, слов, абзацев;
	- 4) параметры страницы.
- 5. Процесс оформления страницы, абзаца, строки, символа это ...
	- 1) форматирование шрифта;
	- 2) форматирование текста;
	- 3) стилевое форматирование;
	- 4) форматирование абзаца.

### 6. Выполнение операции копирования становится возможным после:

- 1) установки курсора в определенное положение;
- 2) сохранение файла;
- 3) распечатки файла;
- 4) выделение фрагмента текста.
- 7. Существует следующий способ расположения заголовков:
	- 1) по центру;
	- 2) с правой стороны;
	- 3) в конце страницы;
- 8. Колонтитул это:
	- 1) текст заголовка;
	- 2) справочная информация;
	- 3) примечание;
	- 4) закладка.
- 9. Вставка иллюстрации:
	- 1) перетаскиванием рисунка;
	- **2)** выполнением команды **Вставка, рисунок.**
	- **3)** выполнением команды **Формат, рисунок.**
- 10. Режим предварительного просмотра служит для:
	- 1) увеличения текста;
	- 2) просмотра документа перед печатью;
	- 3) вывода текста на печать;
	- 4) изменения размера шрифта для печати.

11. Для создания и редактирования колонтитулов используются команды меню:

1) Файл \ Колонтитулы;

2) Правка \ Колонтитулы;

3) Вид \ Колонтитулы;

4) Сервис \ Колонтитулы;

12. Вид шрифта – это ...

1) гарнитура

2) интерлиньяж

3) кегль

4) колонтитул

13.Задание или изменение параметров абзаца – называется ...

1) форматированием шрифта;

2) форматированием текста;

3) стилевым форматированием;

4) форматированием абзаца.

14. гарнитура, кегль, цвет – параметры ...

1) символа;

2) блока;

3) абзаца;

4) текста;

15. Текстовый редактор представляет собой программный продукт, входящий в состав:

1) системного программного обеспечения;

2) систем программирования;

3) операционной системы;

4) прикладного программного обеспечения;

16. Команды меню **Формат** позволяют осуществлять действия:

1) сохранения документа в папке;

2) вставку таблицы;

3) вставку рисунка;

4) выбор параметров абзаца и шрифта.

17.Последовательностьдействий для копирования фрагмента текста из одной области в другую:

1) выделить фрагмент - Правка\Копировать;

2) выделить фрагмент - Правка\Копировать - установить курсор в нужное место - Правка\Вставить;

3) выделить фрагмент - Правка\Копировать - Правка\Вставить;

4) выделить фрагмент - Правка\Копировать - Правка\Вставить - снять выделение;

18. Для того чтобы выровнять выделение фрагмента текста по центру, необходимо нажать кнопку на панели **Форматирование:**

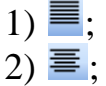

 $3) \equiv 1$ 

 $(4)$   $\left|\mathbf{\equiv}\right|$ .

19. Чтобы установить величину отступа между абзацами, необходимо выполнить команду **Формат, Абзац…** и на вкладке **Отступы и интервалы** указать значение в поле:

- 1) междустрочный;
- 2) интервал;
- 3) отступ;
- 4) все варианты ответов верны.

20. Номер текущей страницы документа можно увидеть:

1) в строке состояния;

2) на панели **Стандартная**;

- 3) на панели **Форматирования**;
- 4) выполнив команды **Файл, Параметры страницы…**
- 21. Чтобы быстро создать нумерованный список, необходимо выделить нужный текст и нажать кнопку:
	- 1)  $\equiv$
	- $2) \equiv$
	- 3) :
	- 4) 建

22. Чтобы проверить правописание в документе, необходимо:

1) нажать на кнопку на панели **Стандартная**;

2) выполнить команды **Сервис, Правописание;**

3) дважды щелкнуть по значку **Состояние проверки правописания** в строке состояния;

- 4) все варианты верны.
- 23. Как убрать отображение спецсимволов в окне документа?
	- 1) нажать кнопку  $\P$ :

2) удалить эти символ;

- 3)переключиться в обычный режим просмотра документа;
- 4) все вышеперечисленные ответы верны.

24. Для того чтобы создать документ, необходимо:

- 1) выполнить команды Файл, Новый …;
- 2) нажать комбинацию клавиш Alt+O;
- 3) нажать кнопку **Н** на панели Форматирования;
- 4) все вышеперечисленные ответы верны.

25. Программа, предназначенная для работы с текстовой информацией в процессе делопроизводства и др., называется:

1) текстовым редактором;

- 2) операционной системой;
- 3) графическим редактором;
- 4) системой программирования.

26. Какая операция нарушает признак, по которому подобраны все остальные операции из приведенного ниже списка?

1) Сохранение текста;

- 2) форматирование текста;
- 3) перемещение фрагмента текста;

4) удаление фрагмента текста;

5) копирование фрагмента текста.

27. Процедура форматирования текста предусматривает:

1) удаление текста;

2) отмену предыдущей операции, совершенной над текстом;

3) запись текста в буфер;

4) разбивку текста на страницы;

5) автоматическое расположение текста в соответствии с

определенными правилами.

28. В строке состояния текстового редактора для указания положения курсора указывается:

1) номер строки и столбца;

2) количество строк напечатанного текста;

3) номер страницы текста;

4) количество символов в тексте;

5) объем текста.

## **Текстовый редактор Word"**

### Вариант 2.

1. Расширением текстового файла является:

- 1) com;
- 2) exe;
- 3) xls;
- 4) doc.

2. Чтобы открыть текстовый файл (документ) в определенном формате, необходимо задать:

- 1) имя и тип файла;
- 2) размер шрифта;
- 3) параметры абзаца;
- 4) размер страницы.

3. Для того чтобы удалить пустую строку, надо нажать клавишу:

- 1) пробела;
- 2) Delete;
- 3) Insert;
- 4) Enter.

4. В процессе редактирования текста изменяется (изменяются):

- 1) размер шрифта;
- 2) параметры страницы;
- 3) последовательность символов, слов, абзацев;
- 4) параметры страницы.
- 5. Основные параметры абзаца:
	- 1) гарнитура, размер, начертание;
	- 2) отступ, интервал;
	- 3) поля, ориентация;
	- 4) стиль, шаблон.
- 6. Чтобы подготовить Word к изменению необходимо:
	- 1) поставить курсор на конец абзаца;
	- 2) установить курсор в середину абзаца;
	- 3) выделить абзац;
	- 4) выделить первое слово
- 7. Вставить рисунок можно:
	- 1) перетаскиванием рисунка;
	- 2) выполнением команды **Вставка, Рисунок;**
	- 3) выполнением команды **Формат, Рисунок.**
- 8. Изменение параметров введенных символов это ...
	- 1) форматирование шрифта;
	- 2) форматирование текста;
	- 3) стилевое форматирование;
	- 4) форматирование абзаца.

9. Назначение специальных стилей символам или абзацам – называется …

- 1) форматированием шрифта;
- 2) форматированием текста;
- 3) стилевым форматированием;
- 4)форматированием абзаца.
- 10. Размер шрифта это ...
	- 1) гарнитура
	- 2) интерлиньяж
	- 3) кегль
	- 4) колонтитул

11. Часть страницы, на которой размещен постоянный текст, несущий справочную информацию – это ...

1) гарнитура

2) интерлиньяж

3) кегль

4)колонтитул

12. Фрагмент текста, заканчивающийся нажатием клавиши <Enter> называется ...

1) символом;

- 2) абзацем;
- 3) блоком;
- 4) предложением.

13. Ширина; способ выравнивания строк; положение на странице; отступ в первой строке; межстрочное расстояние; интервал между абзацами – параметры ...

- 1) символа;
- 2) блока;
- 3) абзаца;
- 4) текста.

14.Для создания и редактирования стиля используются команды меню:

- 1) Файл\Стиль;
- 2) Формат\Стиль;
- 3) Абзац\Стиль;
- 4) Вид\Стиль;

15. Команда меню Правка позволяют осуществлять действия:

1) вставку объектов из буфера обмена;

- 2) сохранение документа в папке;
- 3) вставку таблицы в документ;
- 4) выбор параметров абзаца и шрифта.

16. Текстовый редактор – это программа, предназначенная:

1) для работы с изображением в процессе создания игровых программ;

2) управления ресурсами ПК при создании документов;

3) работы с текстовой информацией в процессе делопроизводства,

редакционно-издательской деятельности и др.

4) автоматического перевода с символических языков в машинные коды.

17. Главным преимуществом при работе с текстом в текстовом редакторе (в сравнении с пишущей машиной) является:

1) возможность уменьшения трудоемкости при работе с текстом;

2) возможность многократного редактирования текста;

3) возможность более быстрого набора текста;

4) возможность использования различных шрифтов при наборе текста 18.Редактирование текста представляет собой:

1) процесс внесения изменений в имеющийся текст;

2) процедуру сохранения текста на диске в виде текстового файла;

3) процесс передачи текстовой информации по компьютерной сети;

4) процедуру уничтожения ненужных текстовых файлов.

19. При редактировании текста для удаления неверно набранного символа используется клавиша:

 $1)$  <Enter>;

- $2)$  <Esc>;
- $3$  <Delete>;
- $4)$  <Insert>;
- $5$ ) <Home >.

20. необходимо открыть документы какие действия приведут к результату.

1) В меню **Файл** выбрать имя документа из списка;

2) В меню **Файл** выбрать команду **Открыть**…;

3)В меню **Окно** выбрать имя документа из списка;

4) Все вышеперечисленные ответы верны.

21. Если вы удалили часть текста. Как исправить ошибку?

1) Нажать кнопку **Отменить** .

2) Нажать кнопку Вернуть **••** 

3) В меню **Сервис** выбрать команду **Исправления**.

4) Все вышеперечисленные ответы верны.

22. Вы выделили несколько строк в документе. Почему в поле **размер шрифта** на панели инструментов **Форматирование** исчезло значение.

**Times New Roman**  $\bullet$  $\mathbb{X}$ 

1) Символы в выделенном тексте слишком большого размера;

2)Символы в выделенном тексте имеют разный размер;

3)В выделенном тексте не задан размер символов;

4) Символы в выделенном тексте слишком маленького размера.

23.Чтобы установить цвет шрифта для выделенного фрагмента текста, необходимо нажать кнопку.

1)  $\frac{A - 2}{3}$   $\frac{3}{2}$   $\frac{1}{2}$   $\frac{1}{2}$ 

24. Размер бумаги и ориентацию страниц документа можно задать, выполнив команды:

1) Вид, Масштаб…

2) Сервис, Параметры…

3) Сервис, Настройка…

4) Файл, Параметры страницы…

25. Чтобы удалить таблицу, необходимо:

1) выделить ее и нажать клавишу Delete;

2) установить в нее курсор и выполнить команды Таблица, Удалить Таблицу;

3) выделить ее и выполнить команды Правка, Очистить;

4) все варианты верны.

26. Чтобы увидеть, как будет выглядеть напечатанный документ, необходимо нажать кнопку:

1)  $\begin{array}{|c|c|c|c|c|}\n\hline\n & 2) & 3 & 4 \\
\hline\n\end{array}$  4) все варианты ответов верны.

27. Какая операция нарушает признак, по которому подобраны все остальные операции из приводимого ниже списка?

1) Печать текста;

2) удаление в тексте неверно набранного символа;

- 3) вставка пропущенного символа;
- 4) замена неверно набранного символа;
- 5) форматирование текста.

28.К числу основных функций текстового редактора относятся:

1) копирование, перемещение, уничтожение и сортировка текстовых файлов;

2) управление ресурсами ПК и процессами, использующими эти ресурсы при создании текста;

3) создание, редактирование, сохранение, печать текстов;

4) автоматическая обработка информации, представленной в текстовых файлах;

# ЗАДАНИЯ В ТЕСТОВОЙ ФОРМЕ (Excel)

- 1. В ЯЧЕЙКУ ЭЛЕКТРОННОЙ ТАБЛИЦЫ EXCEL МОЖНО ВВЕСТИ
	- 1) текст
	- 2) рисунок
- 3) диаграмму
- 4) таблицу

# 2. МИНИМАЛЬНОЙ СОСТАВЛЯЮЩЕЙ ТАБЛИЦЫ ЯВЛЯЕТСЯ

- 1) строка
- 2) столбец
- 3) диапазон
- 4) ячейка

### 3. УПОРЯДОЧИВАНИЕ ЗНАЧЕНИЙ ДИАПАЗОНА ЯЧЕЕК В ОПРЕДЕЛЕННОЙ ПОСЛЕДОВАТЕЛЬНОСТИ НАЗЫВАЮТ

- 1) Суммированием
- 2) сортировкой
- 3) вычислением среднего
- 4) изменением

4. В ЯЧЕЙКЕ MS EXCEL НЕ МОЖЕТ СОДЕРЖАТЬСЯ СЛЕДУЮЩИЙ ФОРМАТ ДАННЫХ

- 1) текст
- 2) диаграмма
- 3) число
- 4) специальные символы
- 5. ЭЛЕКТРОННАЯ ТАБЛИЦА
	- 1) совокупность нумерованных строк и поименованных с использованием букв латинского алфавита столбцов

2) совокупность поименованных с использованием букв латинского алфавита строк и нумерованных столбцов

3) совокупность пронумерованных строк и столбцов

4) совокупность строк и столбцов, именуемых пользователем произвольным образом

# 6. ДИАПАЗОН В ЭЛЕКТРОННОЙ ТАБЛИЦЕ – ЭТО

- 1) все ячейки одной строки
- 2) все ячейки одного столбца
- 3) множество допустимых значений
- 4) совокупность клеток, образующих в таблице область прямоугольной формы
- 7. ГИСТОГРАММА ЭТО ДИАГРАММА

1) в которой отдельные значения представлены вертикальными столбцами различной высоты

2) из параллелепипедов, размещенных вдоль оси Х

3) в которой используется система координат с тремя координатными осями, что позволяет получить эффект пространственного представления рядов данных

4) представленная в виде круга разбитого на секторы

8. СКОЛЬКО ЯЧЕЕК ЭЛЕКТРОННОЙ ТАБЛИЦЫ В ДИАПАЗОНЕ A2:B4

- 1) 2
- 2) 8
- 3) 4
- 4) 6
- 9. ЯЧЕЙКА ЭЛЕКТРОННОЙ ТАБЛИЦЫ ИДЕНТИФИЦИРУЕТСЯ

1) адресом машинного слова оперативной памяти, отведенного под ячейку

- 2) специальным кодовым словом
- 3) путем последовательного указания имени столбца и номера строки,
- на пересечении которых располагается ячейка
- 4) путем последовательного указания номера строки и имени столбца, на пересечении которых располагается ячейка
- 10. СТРОКИ ЭЛЕКТРОННОЙ ТАБЛИЦЫ
	- 1) именуются пользователями произвольным образом
	- 2) обозначаются буквами русского алфавита
	- 3) обозначаются буквами латинского алфавита
	- 4) нумеруются
- 11. В ОБЩЕМ СЛУЧАЕ СТОЛБЫ ЭЛЕКТРОННОЙ ТАБЛИЦЫ
	- 1) обозначаются буквами латинского алфавита
	- 2) нумеруются
	- 3) обозначаются буквами русского алфавита
	- 4) именуются пользователями произвольным образом
- 12. АКТИВНАЯ ЯЧЕЙКА ЭТО ЯЧЕЙКА
	- 1) для записи команд
	- 2) содержащая формулу, включающую в себя имя ячейки, в которой выполняется ввод данных

3) формула в которой содержатся ссылки на содержимое зависимой ячейки

- 4) в которой выполняется ввод команд
- 13. ДЕЛОВАЯ ГРАФИКА ПРЕДСТАВЛЯЕТ СОБОЙ
	- 1) графические иллюстрации
	- 2) область компьютерной графики, предназначенная для наглядного представления различных показателей работы учреждений
	- 3) график совещания
	- 4) расписание деловых встреч
- 14. АБСОЛЮТНЫЕ ССЫЛКИ ПРИ ПЕРЕМЕЩЕНИИ ИЛИ

# КОПИРОВАНИИ В ЭЛЕКТРОННОЙ ТАБЛИЦЕ

- 1) не изменяются
- 2) преобразуются вне зависимости от нового положения формулы
- 3) преобразуются в зависимости от нового положения формулы
- 4) преобразуются в зависимости от длины формулы

# 15. ФОРМА ВИЗУАЛИЗАЦИИ ЧИСЛОВЫХ ЗНАЧЕНИЙ

- 1) блок-схемой
- 2) картой
- 3) таблицей
- 4) диаграммой

# 16. ВЫЧИСЛИТЕЛЬНЫЕ ФОРМУЛЫ В ЯЧЕЙКАХ ЭЛЕКТРОННОЙ

### ТАБЛИЦЫ ЗАПИСЫВАЮТСЯ

- 1) в обычной математической записи
- 2) по правилам, принятым в языках логического программирования

3) специальным образом с использованием встроенных функций и по правилам, принятым для записи выражений в императивных языках программирования

4) по правилам, принятым исключительно для баз данных

17. ЛИНЕЙЧАТАЯ ДИАГРАММА – ЭТО ДИАГРАММА, В КОТОРОЙ ОТДЕЛЬНЫЕ ЗНАЧЕНИЯ ПРЕДСТАВЛЕНЫ

- 1) в виде круга разбитого на секторы
- 2) точками в декартовой системе координат
- 3) полосами различной длины, расположенными горизонтально вдоль оси Х
- 4) в виде областей, закрашенных разными цветами
- 18. ПРАВИЛЬНАЯ ФОРМУЛА ДЛЯ ЭЛЕКТРОННОЙ ТАБЛИЦЫ
	- 1)  $= A3*B8+12$
	- $2$ ) A1=A3\*B8+12
	- 3) A3\*B8+12
	- 4) A3B8+12
	- 5) А1=A3B8+12
- 19. КРУГОВАЯ ДИАГРАММА ЭТО ДИАГРАММА

1) отдельные значения которой представлены вертикальными столбиками различной высоты

2) значения которой представлены точками в декартовой системе координат

3) в которой отдельные ряды данных представлены в виде областей, закрашенных разными цветами

4) в виде круга разбитого на секторы

20. ПРИ ПЕРЕМЕЩЕНИИ ИЛИ КОПИРОВАНИИ В ЭЛЕКТРОННОЙ ТАБЛИЦЕ ОТНОСИТЕЛЬНЫЕ ССЫЛКИ

- 1) преобразуются вне зависимости от нового положения формулы
- 2) преобразуются в зависимости от длины формулы
- 3) не изменяются
- 4) преобразуются в зависимости от нового положения формулы *Дополнить:*

21. ДЛЯ ПОСТРОЕНИЯ ОБЫЧНЫХ ГРАФИКОВ ФУНКЦИЙ, КАК ПРАВИЛО, ИСПОЛЬЗУЕТСЯ ТИП ДИАГРАММЫ

22. ДИАГРАММА, ОТДЕЛЬНЫЕ ЗНАЧЕНИЯ КОТОРОЙ ПРЕДСТАВЛЕНЫ ТОЧКАМИ В ДЕКАРТОВОЙ СИСТЕМЕ КООРДИНАТ,

НАЗЫВАЕТСЯ \_\_\_\_\_\_\_\_\_\_\_\_\_\_\_\_\_\_\_\_\_.

## **ЗАДАНИЯ В ТЕСТОВОЙ ФОРМЕ**

по теме: «КОМПЬЮТЕРНЫЕ ПРЕЗЕНТАЦИИ» 1. ТЕХНОЛОГИЯ, ПОЗВОЛЯЮЩАЯ СОВМЕЩАТЬ ВЫВОД РАЗНОТИПНОЙ ИНФОРМАЦИИ, НАЗЫВАЕТСЯ

- 1) гиперссылка
- 2) мультимедиа
- 3) гиперссылка
- 2. ПРЕЗЕНТАЦИЯ ЭТО
	- 1) гипертекстовый файл
	- 2) файл, содержащий таблицы и картинки
	- 3) файл сведений о системе
	- 4) файл, содержащий информацию для текстового, графического, видео и звукового сопровождения данных
- 3. ОТДЕЛЬНЫЙ КАДР ПРЕЗЕНТАЦИИ
	- 1) лист
	- 2) страница
	- 3) слайд
	- 4) книга

4. ДЛЯ СОЗДАНИЯ ПРЕЗЕНТАЦИЙ В КОМПЬЮТЕРЕ ИСПОЛЬЗУЕТСЯ ПРОГРАММА

- 1) Microsoft Office Power Point
- 2) Microsoft Office Word
- 3) Microsoft Office Excel
- 4) Microsoft Office Access

### 5. ОБЕСПЕЧИВАЕТ ВЫРАВНИВАНИЕ И ОПРЕДЕЛЯЕТ РАСПОЛОЖЕНИЕ ТЕКСТА И ОБЪЕКТОВ НА СЛАЙДЕ

- 1) ориентация слайда
- 2) разметка слайда
- 3) область слайда
- 4) показ слайдов

6. КАКОЕ КОЛИЧЕСТВО СЛАЙДОВ МОЖЕТ СОДЕРЖАТЬ ПРЕЗЕНТАЦИЯ

- 1) 1
- 2) 2
- 3) 10
- 4) неограниченное количество

7. ФАЙЛ, СОЗДАННЫЙ В ПРОГРАММЕ MICROSOFT OFFICE POWERPOINT 2003, ИМЕЕТ РАСШИРЕНИЕ

- 1) ppt
- 2) pdf
- $3)$  jpg
- 4) exe

8. ЧТОБЫ ИЗМЕНИТЬ ТЕКСТ В РАМКЕ НА СЛАЙДЕ, НЕОБХОДИМО ЩЕЛКНУТЬ РАМКУ И НАЖАТЬ \_\_\_\_\_\_\_\_\_\_\_\_\_\_.

## ТЕСТ **БАЗЫ ДАННЫХ**

1. База данных – это:

1. совокупность данных, организованных по определенным правилам;

2. совокупность программ для хранения и обработки больших массивов информации;

3. интерфейс, поддерживающий наполнение и манипулирование данными;

- 4. определенная совокупность информации.
- 2. Наиболее распространенными в практике являются:
	- 1. распределенные базы данных;
	- 2. иерархические базы данных;
	- 3. сетевые базы данных;
	- 4. реляционные базы данных.
- 3. Наиболее точным аналогом реляционной базы данных может служить:
	- 1. неупорядоченное множество данных;
	- 2. вектор;
	- 3. генеалогическое дерево;
	- 4. двумерная таблица.
- 4. Таблицы в базах данных предназначены:
	- 1. для хранения данных базы;
	- 2. для отбора и обработки данных базы;
	- 3. для ввода данных базы и их просмотра;
	- 4. для автоматического выполнения группы команд;
	- 5. для выполнения сложных программных действий.
- 5. Что из перечисленного не является объектом Access:
	- 1. модули;
	- 2. таблицы;
	- 3. макросы;
	- 4. ключи;
	- 5. формы;
	- 6. отчеты;
	- 7. запросы?
- 6. Для чего предназначены запросы:
	- 1. для хранения данных базы;
	- 2. для отбора и обработки данных базы;
	- 3. для ввода данных базы и их просмотра;
	- 4. для автоматического выполнения группы команд;
	- 5. для выполнения сложных программных действий;
	- 6. для вывода обработанных данных базы на принтер?
- 7. Для чего предназначены формы:
	- 1. для хранения данных базы;
	- 2. для отбора и обработки данных базы;
	- 3. для ввода данных базы и их просмотра;
	- 4. для автоматического выполнения группы команд;
	- 5. для выполнения сложных программных действий?
- 8. Для чего предназначены модули:
	- 1. для хранения данных базы;
	- 2. для отбора и обработки данных базы;
- 3. для ввода данных базы и их просмотра;
- 4. для автоматического выполнения группы команд;
- 5. для выполнения сложных программных действий?

9. Для чего предназначены макросы:

- 1. для хранения данных базы;
- 2. для отбора и обработки данных базы;
- 3. для ввода данных базы и их просмотра;
- 4. для автоматического выполнения группы команд;
- 5. для выполнения сложных программных действий?
- 10. В каком режиме работает с базой данных пользователь:
	- 1. в проектировочном;
	- 2. в любительском;
	- 3. в заданном;
	- 4. в эксплуатационном?

11. В каком диалоговом окне создают связи между полями таблиц базы данных:

- 1. таблица связей;
- 2. схема связей;
- 3. схема данных;
- 4. таблица данных?

12. Почему при закрытии таблицы программа Access не предлагает выполнить сохранение внесенных данных:

- 1. недоработка программы;
- 2. потому что данные сохраняются сразу после ввода в таблицу;
- 3. потому что данные сохраняются только после закрытия всей базы

данных?

13. Без каких объектов не может существовать база данных:

- 1. без модулей;
- 2. без отчетов;
- 3. без таблиц;
- 4. без форм;
- 5. без макросов;
- 6. без запросов?
- 14. В каких элементах таблицы хранятся данные базы:
	- 1. в полях;
	- 2. в строках;
	- 3. в столбцах;
	- 4. в записях;
	- 5. в ячейках?

15. Содержит ли какую-либо информацию таблица, в которой нет ни одной записи?

- 1. пустая таблица не содержит ни какой информации;
- 2. пустая таблица содержит информацию о структуре базы данных;
- 3. пустая таблица содержит информацию о будущих записях;
- 4. таблица без записей существовать не может.
- 16. Содержит ли какую-либо информацию таблица, в которой нет полей?
	- 1. содержит информацию о структуре базы данных;
	- 2. не содержит ни какой информации;
	- 3. таблица без полей существовать не может;
	- 4. содержит информацию о будущих записях.
- 17. В чем состоит особенность поля "счетчик"?
	- 1. служит для ввода числовых данных;
	- 2. служит для ввода действительных чисел;
	- 3. данные хранятся не в поле, а в другом месте, а в поле хранится только указатель на то, где расположен текст;
	- 4. имеет ограниченный размер;
	- 5. имеет свойство автоматического наращивания.
- 18. В чем состоит особенность поля "мемо"?
	- 1. служит для ввода числовых данных;
	- 2. служит для ввода действительных чисел;
	- 3. данные хранятся не в поле, а в другом месте, а в поле хранится только указатель на то, где расположен текст;
	- 4. имеет ограниченный размер;
	- 5. имеет свойство автоматического наращивания.

19. Какое поле можно считать уникальным?

- 1. поле, значения в котором не могут повторятся;
- 2. поле, которое носит уникальное имя;
- 3. поле, значение которого имеют свойство наращивания.

20. Ключами поиска в системах управления базами данных (СУБД) называются:

- 1. диапазон записей файла БД, в котором осуществляется поиск;
- 2. логические выражения, определяющие условия поиска;
- 3. поля, по значению которых осуществляется поиск;
- 4. номера записей, удовлетворяющих условиям поиска;
- 5. номер первой по порядку записи, удовлетворяющей.